## Instruction to Download and Install SOLIDWORKS 2020 - 2021

| Contact Information                                  |                       |
|------------------------------------------------------|-----------------------|
| FIRST NAME                                           | LAST NAME             |
|                                                      |                       |
| EMAIL UH Email                                       | Student 🗸             |
|                                                      |                       |
| Product Information                                  |                       |
| I already have a Serial Number that starts with 9020 | Academic Version      |
| • Yes                                                | 0 2020-2021 2019-2020 |
| No                                                   |                       |
|                                                      | Request Download      |

## SOLIDWORKS Community Access Initiative

Dassault Systemes SolidWorks Community Access Eligibility and Terms of Use Agreement.

(Please read this agreement and ACCEPT or DECLINE its terms and conditions at the bottom of the page.)

I "Community Access, " "Student Access" or "Student Access product" refers to Student Standard (formerly known as the Student Design Kit/SDK), Student Premium (formerly know as the Student Engineering Kit/SEK), or 60-Day Trial version of SOLIDWORKS software.

Eligibility for SOLIDWORKS Community Access Licenses:

SOLIDWORKS Comunity Access licenses available at this website are provided only to:

Students and Educators at academic institutions that have been authorized by Dassault Systemes SolidWorks Corporation ("DS SolidWorks") to offer SOLIDWORKS Community Access; and Students and Educators who have received Student Access for trial purposes. SOLIDWORKS Community Access also includes makers, hobbyists, military, and sponsored organizations.

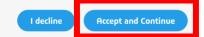

## SOLIDWORKS Community Access

For qualified educators, students, military, sponsored organizations, makers, and hobbyists.

You may, depending on the type of license you've selected, receive a confirmation email with this information. However, we recommend that you write it down, print it, or take a screen capture anyway and keep it in a safe place. Emails occasionally get clobbered by spam filters, accidentally deleted, or simply misplaced.

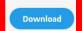

## Download SolidWorksSetup.exe

| WinZip Self-Extractor - SolidWorksSetup.exe                                                  | ×          |  |  |  |
|----------------------------------------------------------------------------------------------|------------|--|--|--|
| To unzip all files in SolidWorksSetup.exe to the<br>specified folder press the Unzip button. | Unzip      |  |  |  |
| Unzip to folder:                                                                             | Run WinZip |  |  |  |
| PATH of File Extraction Browse                                                               | Close      |  |  |  |
| Overwrite files without prompting                                                            | About      |  |  |  |
| When done unzipping open:<br>sldim\sldim.exe                                                 | Help       |  |  |  |
|                                                                                              |            |  |  |  |

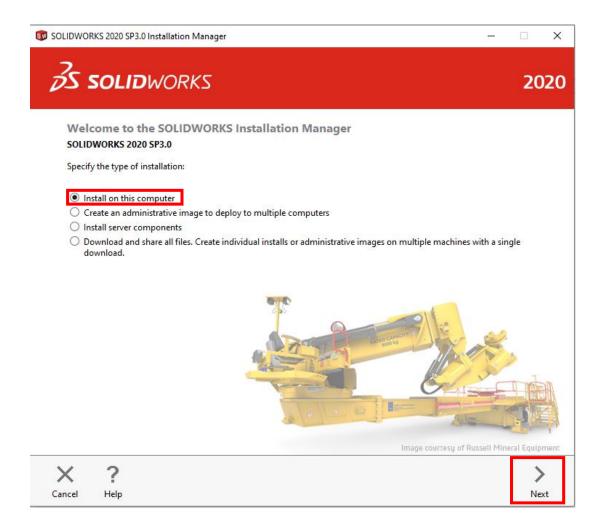

Enter the Serial Number as shown below: 9020013128474096N7DV4GF9

| 🗊 Solid | WORKS 2020 SP3.0 Installation Manager                               |              |              |              |       |      | _                | □ ×       |
|---------|---------------------------------------------------------------------|--------------|--------------|--------------|-------|------|------------------|-----------|
| 35      | <b>SOLID</b> WORKS                                                  |              |              |              |       |      |                  | 2020      |
| S       | erial Number                                                        |              |              |              |       |      |                  |           |
| E       | nter your serial number information or log in                       | to automatic | ally populat | e serial num | nbers |      | Log in           | 1         |
|         |                                                                     |              |              |              |       |      |                  | _         |
| ~       | ´ 3D Design                                                         |              |              |              |       |      |                  | _         |
|         | SOLIDWORKS                                                          | 9020         | 0131         | 2847         | 4096  | N7DV | 4GF9             |           |
| >       | Visualization<br>Visualize, Visualize Boost                         |              |              |              |       |      |                  | -         |
| >       | Simulation<br>Flow Simulation, Motion, Plastics, Simulation         | on           |              |              |       |      |                  | _         |
| >       | CAM (i)<br>CAM                                                      |              |              |              |       |      |                  | _         |
| >       | Technical Communication<br>Composer, Composer Player Pro, Inspectio | n, MBD       |              |              |       |      |                  | _         |
| >       | Electrical Design<br>Electrical Schematic, PCB                      |              |              |              |       |      |                  |           |
| Cance   | <b>?</b><br>Help                                                    |              |              |              |       |      | <b>K</b><br>Back | ><br>Next |

| 🗊 SOLIDWORKS 2020 SP3.0 Installation Manager                                                                                                    | _             |            | ×                | : |
|----------------------------------------------------------------------------------------------------|---------------|------------|------------------|---|
| Solidworks                                                                                                    |               | ž          | 202(             | ) |
| Summary<br>This is a new installation of 2020 SP3.0.                                                                                                    |               |            |                  |   |
| ✓ Products                                                                                                    | <u>Change</u> | P          |                  |   |
| SOLIDWORKS: PhotoView 360, SOLIDWORKS Toolbox, SOLIDWORKS Routing, ScanTo3D, TolA     CircuitWorks, SOLIDWORKS Costing, Design Checker, Example Files, Manuals, Help Files     SOLIDWORKS Languages: English     eDrawings     SOLIDWORKS Flow Simulation     SOLIDWORKS Plastics     SOLIDWORKS Electrical: Electrical Client (SOLIDWORKS Electrical Schematic, SOLIDWORKS Electrical Server (Collaborative Server Annlication Data)     > Download Options |               | ^<br>~     |                  |   |
| Installation Location                                                                                                    | Change        | _          |                  |   |
| ✓ Toolbox/Hole Wizard Options                                                                                                    | <u>Change</u> | <u>_</u> > |                  |   |
| Toolbox installation location: C:\SOLIDWORKS Data<br>Toolbox installation method: New Toolbox                                                                                                    |               |            | <b>↓</b><br>More | ~ |
| I accept the terms of the SOLIDWORKS Estimated insta   License Agreement Estimated dow                                                                                                    |               |            |                  |   |
| Cancel Help Bac                                                                                                    | k Downl       | oad an     | d Install        | ] |